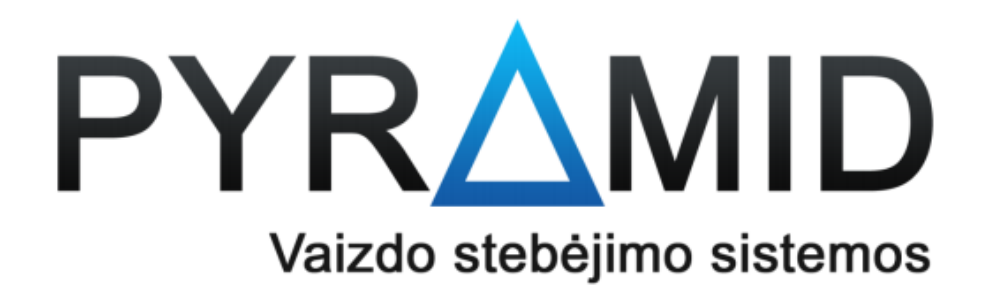

**12. Kas galėtų būti, prisidėjau įrašymo įrenginį prie VMSlite programinės įrangos per Serijos numerį, tačiau man rodoma tik viena kamera**

Ši problema pasireiškia kai įrašymo įrenginys pridedamas prie VMSlite programinės įrangos kaip kamera arba nustatomas netinkamas kanalų skaičius.

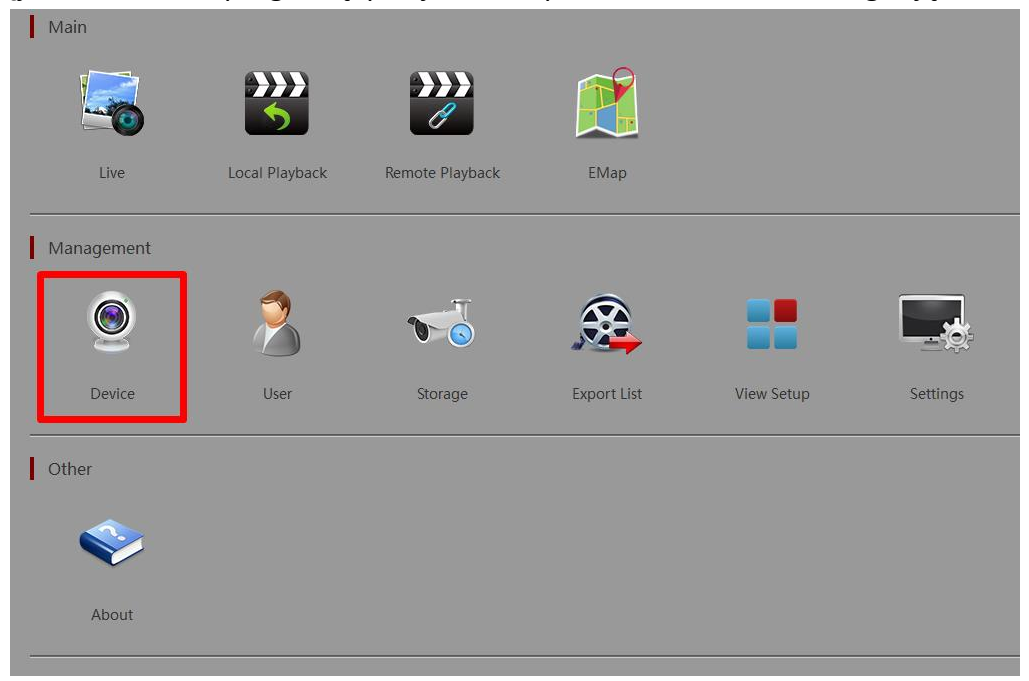

12.1. Jjunkite VMSlite programą, prisijunkite ir pasirinkite "Device" kategoriją

**12.2.** Toliau įrenginių sąraše pasirinkite įrašymo įrenginį (jį identifikuoti galite pagal serijos numerį, kuris nurodytas pirmajame stulpelyje) ir jį ištrinkite

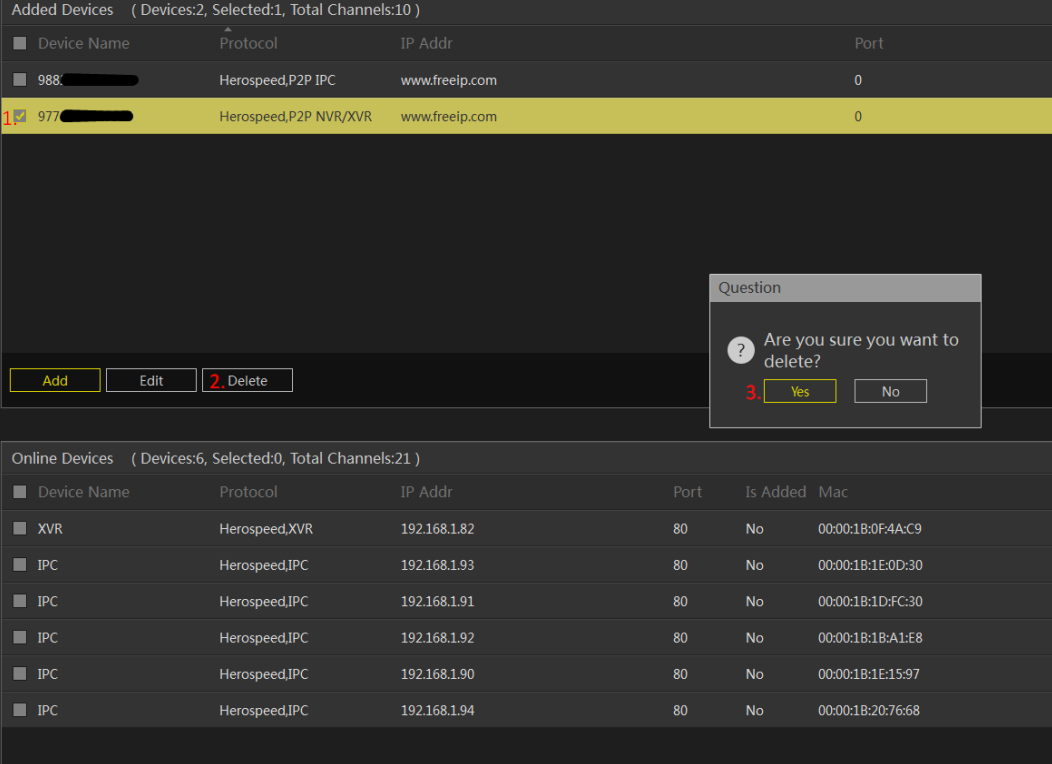

## 12.3. Iš naujo pridėkite įrenginį paspausdami mygtuką "Add"

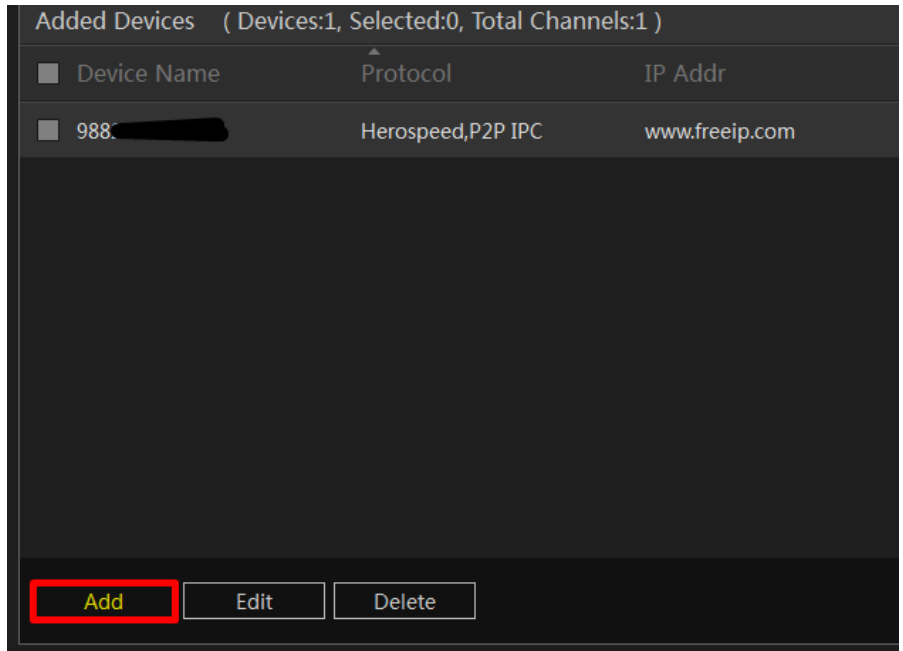

12.4. Užpildykte formą (nepamirškite "Protocol" pasirinkti "XVR/NVR" ir nurodyti įrenginio palaikomų kanalų skaičių) ir paspauskite "Next step"

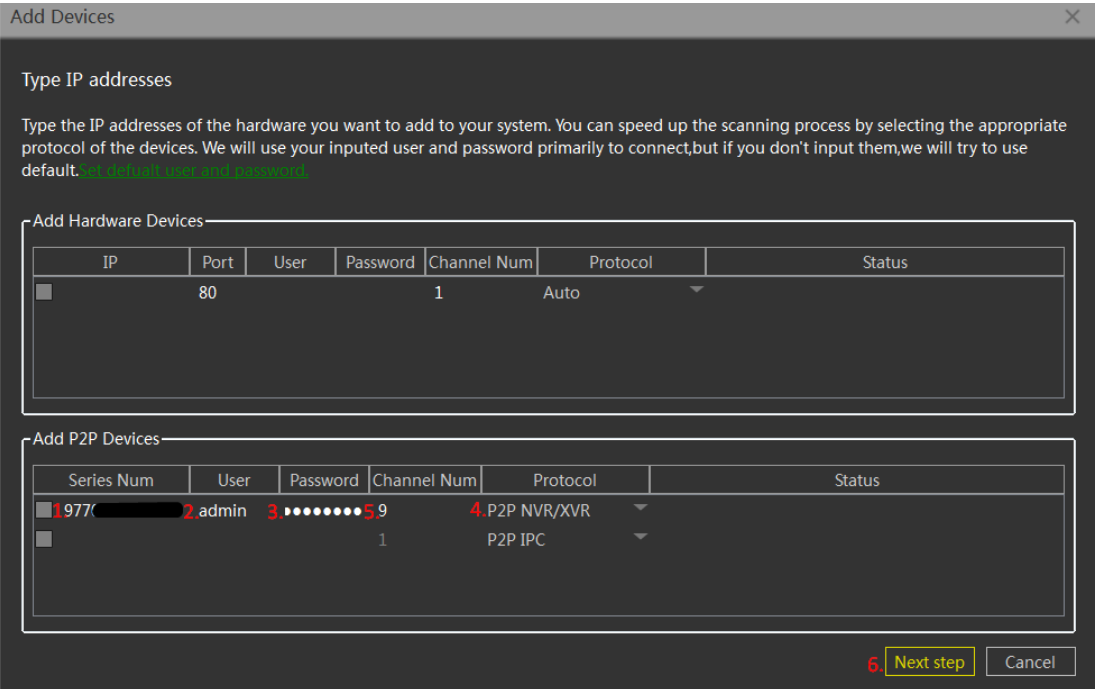

12.5. Kai įrenginio statusas bus nurodytas kaip "Connect ok", paspauskite "Add"

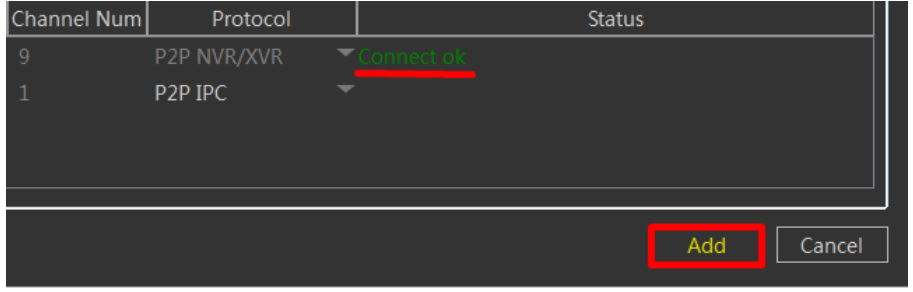

Dabar sąraše jau bus visos prie įrenginio prijungtos kameros